# Exploring Visual Studio 2010 Using Visual Basic

#### page 1

**Meet the expert:** Ken Getz is a featured instructor for several of our Visual Studio courses. He is a Visual Basic and Visual C# expert and has been recognized multiple times as a Microsoft MVP. Ken is a seasoned instructor, successful consultant, and the author or co-author of several best-selling books. He is a frequent speaker at technical conferences like Tech-Ed, VSLive, and DevConnections and he has written for several of the industry's most-respected publications including Visual Studio Magazine, CoDe Magazine, and MSDN Magazine.

Robert Green is a Visual Studio expert and a featured instructor for several of our Visual Basic and Visual C# courses. He is currently a Technical Evangelist in the Developer Platform and Evangelism (DPE) group at Microsoft. He has also worked for Microsoft on the Developer Tools marketing team and as Community Lead on the Visual Basic team. Robert has several years of consulting experience focused on developer training and is a frequent speaker at technology conferences including TechEd, VSLive, VSConnections, and Advisor Live.

**Prerequisites:** This course assumes that students have some programming background and experience using Visual Studio 2008. Because this course focuses solely on new features in Visual Studio 2010, its content will best be appreciated by developers who are fluent using Visual Studio 2008, and simply want to discover the new features added in Visual Studio 2010. The course assumes knowledge of a CLS language (Visual Basic or Visual C#), of the .NET Framework 3.5, and Visual Studio 2010.

#### **Runtime:** 12:09:18

**Course description:** Visual Studio 2010 adds a large set of new functionality for the Visual Studio developer. From new language features, including dynamic language support to full support and tooling for developing Silverlight applications, Visual Studio 2010, and the .NET Framework 4.0, make it easier than ever to create robust, enterprise-level applications. This course introduces the most important new features in Visual Studio 2010 for experienced Visual Studio developers.

#### **Course outline:**

#### **IDE Features**

- Introduction
- List of New Features
- Two Faces of VS 2010
- VS as an Editor
- General Improvements
- Demo:Start Page
- Demo:Extension Manager
- UI Improvements
- Zoom
- Docking Windows
- Generate from Usage
- Highlighting References
- Navigate To/Quick Search
- Box Selection
- Demo:UI Improvements
- IntelliSense FirstMode
- Search Add New Item
- Demo:IntelliSense Modes
- Demo:Search Add New Item

LearnNowOnline

powered by AppDev

- Debugging Improvements
- Floating Data Tips
- Threading
- Demo:Debugging Improvements
- Summary

### **Language Features**

- Introduction
- VB-Only Features
- Line Continuation
- Demo:Line Continuation
- Auto-Implemented Properties
- Collection Initializers
- Array Literals
- Demo:Implemented Properties
- Demo:Collection Initializers
- Demo:Array Literals
- Demo:Sub Lambdas
- Demo:Lambdas Handlers
- Demo:Anonymous Lambdas
- Parallel Language Features
- PLINQ
- Demo:Parallel Processing
- Demo:LINQ/PLINQ
- 
- Dynamic Language Features
- Call IronPython Method
- Demo:Work w/Dynamic Class
- Demo:Call IronPython Method
- Generic Variance
- Limits of Variance
- Covariance Explained
- Contravariance Explained
- Demo:Covariance
- Summary
- **Web Designer Enhancements**
- Introduction
- Overview: Enhancements
- Web Templates
- Demo:Web Templates
- HTML/JScript Snippets
- JScript IntelliSense
- Demo:Snippets/Intellisense
- Summary

#### **Core Services**

- Introduction
- ASP.NET Core Services
- Web.config File Minification
- Demo:Web.config File
- Extensible Output Caching
- Auto-Start Web Apps
- Shrinking Session State
- URL Routing
- Demo:URL Routing
- Summary
- **Web Forms**
- Introduction
- Overview: Web Forms
- Setting Meta Tags
- Demo:Setting Meta Tags
- Control over ViewState
- New Browsers/Devices
- Predictable Client IDs
- Demo:Predictable Client IDs
- Persistent Row Selection
- 
- Demo:Persistent Selection
- Filter Data w/QueryExtender
- Demo:QueryExtender Control

• Web Application Deployment • New Deployment Features

• Web.Config Transformation • Database Deployment • One-Click Publishing *(Continued on page 2)*

www.LearnNowOnline.com

- ASP.NET Chart Control
- Demo:ASP Chart Control
- Summary

• Web Packaging

#### **Deployment** • Introduction

## Exploring Visual Studio 2010 Using Visual Basic

• Easing Functions • Demo:Easing Functions • Demo:Visual State Manager • Demo:Event Handlers • Demo:Easing Function

• SIlverlight Development Tools

• Demo:MediaElement Control • Out of Browser Support • Demo:Out of Browser

**Silverlight Navigation**

• Silverlight Navigation App • Navigation Framework • Demo:Navigation Template • Demo:Add Content • Demo:Modify View • Demo:Create View

• Summary **Silverlight** • Introduction • Overview: Silverlight • Why Silverlight? • Evolution of Silverlight • Silverlight 3.0

• Getting Started • Silverlight Layout • Demo:Simple Project • Demo:Sample Calculator • Demo:Event Handler • Demo:Debug Code • Demo:Layout Grid • Demo:Cross Browser

• Summary

• Summary

• Introduction

• Summary

• Summary

**Silverlight Data** • Introduction • Working with Data • Binding Data • Demo:Binding Data

**Entity Framework** • Introduction

• ObjectContext Class • Entity Class • Relationships • Stored Procedures • Create Entity Data Model

• Overview: Entity Framework • Entity Data Model (EDM) • Entity Framework Components

**Silverlight Media** • Introduction • Video / Audio

### page 2

- Demo:Deployment Features
- Demo:New Configuration
- Demo:Examine Configurations
- Demo:Connection String
- Demo:Create Transformation
- Demo:Perform Translation
- Demo:Create Package
- Demo:Deploy Package
- Demo:Perform Deployment
- Demo:Check Results
- Demo:Browse Website
- Summary

#### **Introduction to Workflow**

- Introduction
- Windows Workflow Foundation
- Rethinking Applications
- Wouldn't It Be Great If
- You're in Luck
- Workflow 4.0
- Activities: Workflow Controls
- Data Flow
- Demo:Workflow
- Summary

#### **Activities / Hosting**

- Introduction
- Flow Control Activities
- Runtime/Primitives Activities
- Other Activity Groups
- Demo:Control Activities
- Workflow Architecture
- Kinds of Host Applications
- WorkflowInvoker
- WorkflowApplication class
- Demo:WorkflowApplication
- Summary

#### **Custom Activities**

- Introduction
- Overview: Custom Activites
- Why Custom Activities
- Base Activity Classes
- Demo:Activity Library
- Demo:Custom Activities
- Demo:Compsite Activity
- Summary

#### **Configuration Improvements**

- Introduction
- WCF Building Blocks
- Endpoints Explained
- Bindings Explained
- WCF Provided Bindings
- Hosting a WCF Service
- Defining Endpoints
- Service Config Improvements

LearnNowOnline

powered by AppDev

- Demo:WCF Service
- Demo:Host Application
- Demo:Host Application
- Demo:Default Endpoints
- Demo:Configure Bindings
- Demo:Self Host Service
- Demo:Multiple Protocols
- Demo:Add Client App
- Summary

## **Service Discovery**

- Introduction
- Overview: Service Discovery
- Demo:WCF Discovery
- Demo:Discovery-Host
- Demo:Discovery-Client
- Discovery Announcements
- Demo:Announcements
- Demo:Config Announcements
- Summary

- **Data Binding**
	- Introduction
- New Controls in WPF
- DataGrid Control
- Data Binding
- Demo:Data Binding
- Code:Data Binding
- Demo:DataGrid
- Demo:Use Resource
- Demo:Create Converter
- Demo:Use Converter
- Summary
- - **Designer**
	- Introduction
	- WPF / Silverlight Designer
	- Demo:Create/Edit Resources
	- Demo:Examine Properties
	- Demo:Edit Gradients
	- Demo:Edit Fonts
	- Demo:Work with Styles
	- Summary
- 

• Summary

• Introduction

**Calendar / DatePicker**

**Visual State Manager**

• Visual State Manager

• Introduction • Overview: Calendar Control

• Overview: DatePicker Control • Demo:Calendar Control • Demo:Blackout Dates • Demo:Flow Direction • Demo:Change Scaling • Demo:Viewbox Control • Demo:DatePicker Control

www.LearnNowOnline.com

• New Entity Framework 4 • Demo:Entity Data Model • Demo:Model Browser • Demo:Add Entities • Demo:Stored Procs • Demo:Import Procs • Demo:DB from Model • Demo:Generated Code

• Summary

**LINQ to Entities** • Introduction • Querying with LINQ • LINQ to Entities • Demo:LINQ to Entities • Demo:Simple Queries • Demo:Scalar Functions • Demo:Aggregate Functions • Demo:Related Entities • Demo:Lambda Expressions

• Demo:Grouping • Demo:Joins

• Summary

• Introduction

• Summary

• Create a List • Demo:Create List

• Demo:Create List Manually • Demo:Custom Columns • Demo:Content Types • Demo:Define FieldRefs • Demo:List Definition • Demo:Edit ViewFields

*(Continued on page 3)*

• REST Principles • Why REST vs SOAP • ADO.NET Data Services • Demo:Data Service • Calling Services from Clients • Demo:Data Services

**Working with Lists** • Introduction • SharePoint 2007 • SharePoint 2010 • Project Templates • Item Templates • List/Content Types • List Definitions/Instances

• REST

• Demo:Modifying Data • Demo:Related Data • Demo:Stored Procedures

**ADO.NET Data Services**

• ADO.NET Data Service

## Exploring Visual Studio 2010 Using Visual Basic

### page 3

- Demo:F5 to Deploy
- Event Receivers
- Create Event Receiver
- Demo:Event Receiver
- Summary

#### **Working with Data**

- Introduction
- Overview: Web Parts
- Query Data from Server
- LINQ to SharePoint
- Create a Visual Web Part
- Demo:Visual Web Part
- Demo:SPMetal
- Query Data from Clients
- Client Object Model (COM)
- Retrieve Data with Load
- Retrieve Data with LoadQuery
- Load vs LoadQuery
- Modify List Items
- Retrieve List Items
- Demo:Simple Object Model
- Demo:Complex Object Model
- Summary

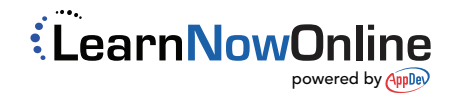